# GMAIL **CHEAT SHEET**

keyboard.

### **How to enable shortcuts:**

- 1. Click the mail\_gear.png gear in the top-right corner of Gmail and select Settings.
- 2. Under the "General" tab, fnd the "Keyboard shortcuts" section and select Keyboard shortcuts on.
- 3. Click Save Changes at the bottom of the page.
- 4. Go back to Settings, click on the "Labs" tab, fnd "Custom keyboard shortcuts" (by Alan S) and click Enable.
- 5. Click Save Changes at the bottom of the page.

## **CONVERSATION VIEW JUMPING**

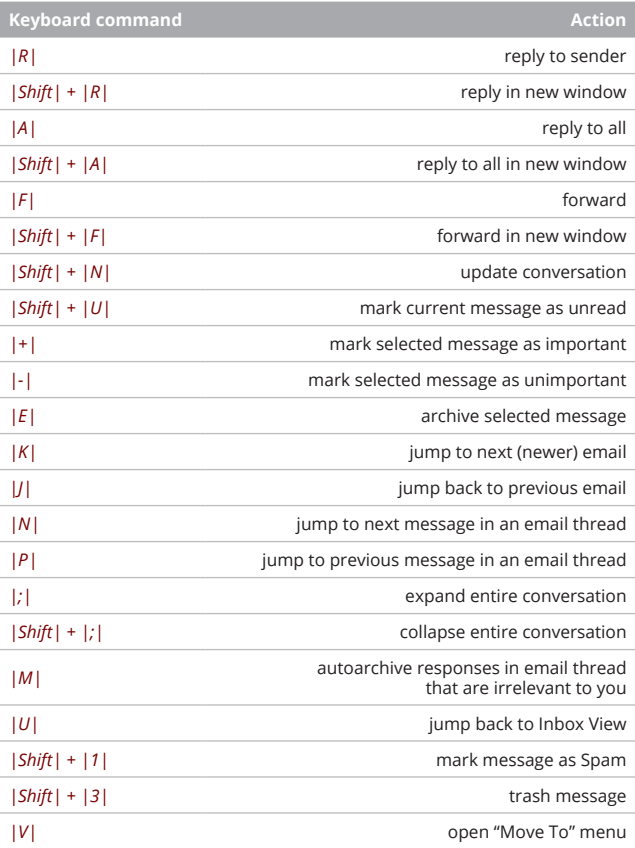

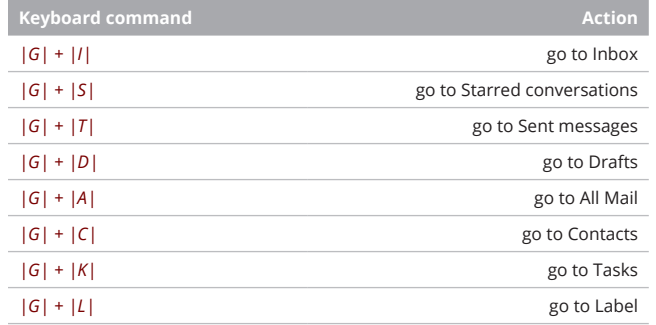

### **INBOX VIEW**

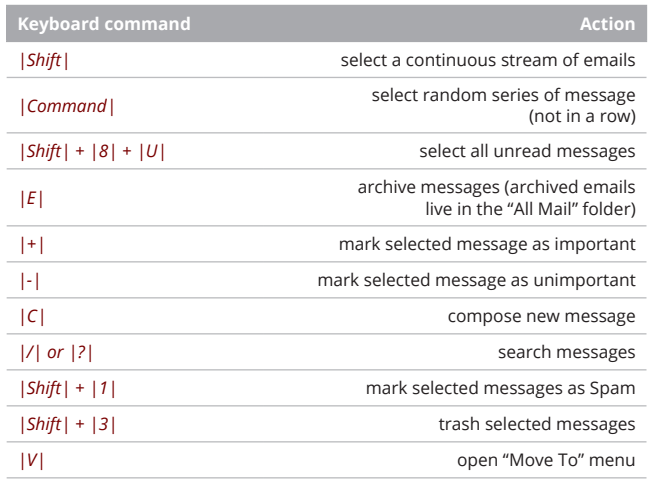

### **COMPOSE VIEW**

This sheet is to inform and instruct the user with keyboard shortcuts across the Gmail platform. Keyboard shortcuts are beneficial for they increase efficiency and allow the user to multi-task while utilizing usages of both mouse and

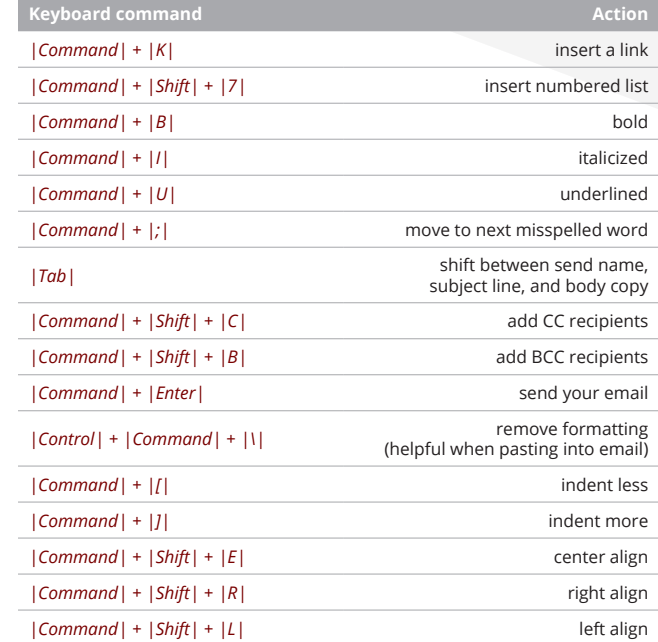

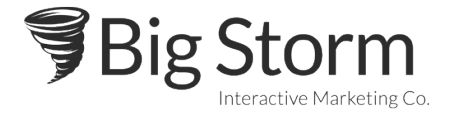